## DSR™ x02x/x03x KVM over IP Switch Appliance Firmware Release Notes Version 3.7.1.18 Sept 15, 2010

This document outlines:

1. Update Instructions

- 2. Appliance Firmware Version and Language Support Information
- 3. Enhancements
- 4. Fixes
- 5. Flash Update Failure Recovery

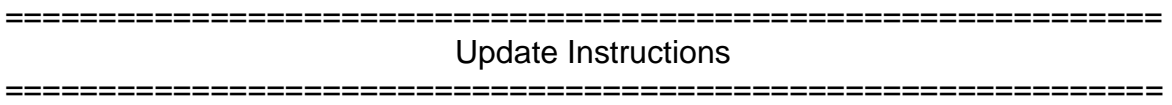

Please refer to your user manual for detailed instructions to update the appliance.

Firmware updates to this version 3.7.1.18 may require a multi-step upgrade process depending on the version level currently in the appliance to be upgraded. It is important that each of the following cases be considered, and the associated steps followed, to ensure a valid upgrade of the appliance.

## **For DSR 1021, DSR 1022, DSR 1024, DSR 8020 and all DSR xx3x switches:**

**Case 1:** Firmware version is earlier than 3.2.0.17

Upgrade Steps Required:

- 1. Upgrade to 3.2.0.17
- 2. Upgrade from 3.2.0.17 to 3.5.1.16
- 3. Upgrade from 3.5.1.16 to 3.7.1.18

**Case 2:** Firmware version is 3.2.0.17 or later, but earlier than 3.5.1.16

Upgrade Steps Required:

- 1. Upgrade to 3.5.1.16
- 2. Upgrade from 3.5.1.16 to 3.7.1.18

**Case 3:** Firmware version is 3.5.1.16 or later

Upgrade Steps Required:

1. Upgrade to 3.7.1.18

## **For DSR 1020, DSR 2020 and DSR 4020 switches:**

**Case 1:** Firmware version is earlier than 3.6.2.17

Upgrade Steps Required:

- 1. Upgrade to 3.6.2.17
- 2. Upgrade from 3.6.2.17 to 3.6.5.16
- 3. Upgrade from 3.6.5.16 to 3.7.1.18

**Case 2:** Firmware version is 3.6.2.17 or later, but earlier than 3.6.5.16

Upgrade Steps Required:

- 1. Upgrade to 3.6.5.16
- 2. Upgrade from 3.6.5.16 to 3.7.1.18

**Case 3:** Firmware version is 3.6.5.16 or later

Upgrade Steps Required:

1. Upgrade to 3.7.1.18

## **Additional Notes:**

- 1. Attaching the DSRIQ-VMC module to a Window® operating system target may require the USB CCID driver to be installed. If the user is prompted by the Windows® operating system "New Hardware Wizard," the "Next" button should be pressed.
- 2. For Avocent Power Management Distribution Unit (PM PDU) 2003, 2006, 2024, 3003, 3006 and 3002, v110 firmware or higher is required to be able to manage the PDU from a DSR switch.

============================================================= Appliance Firmware Version and Language Support Information

=============================================================

The following DSR switch appliances are supported with this update:

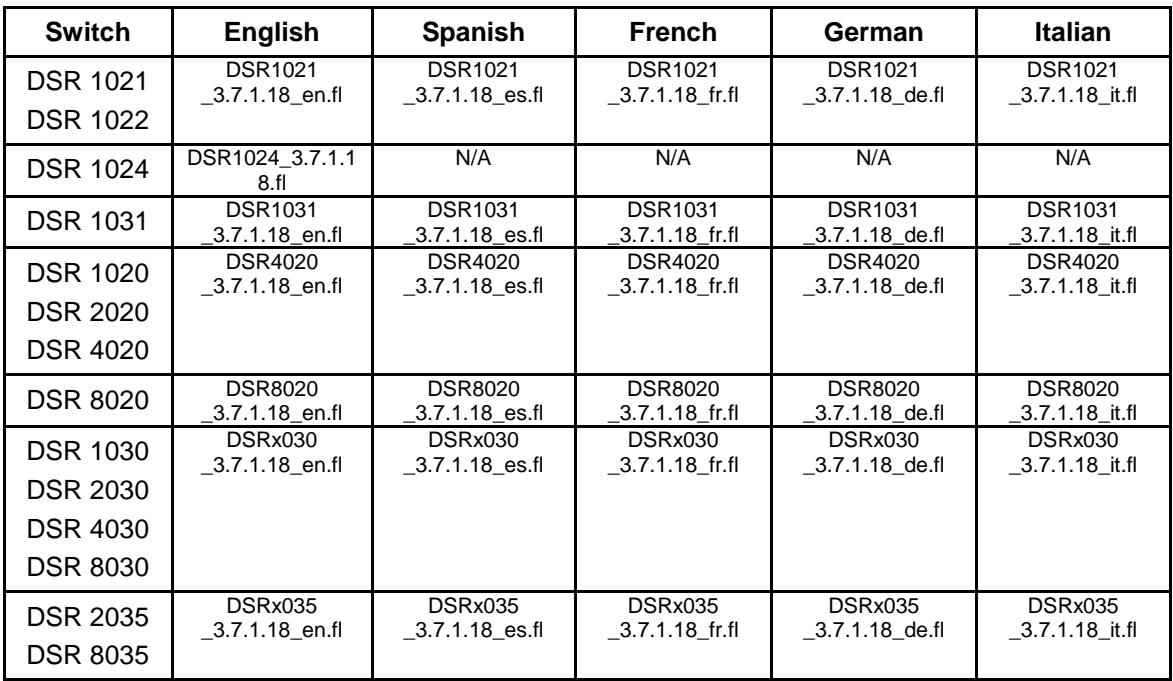

============================================================= **Enhancements** 

=============================================================

This release contains the following enhancements:

- 1. SSLv2 and weak ciphers are disabled by default when using the OBWI
- 2. Improved speed of OBWI page refreshes

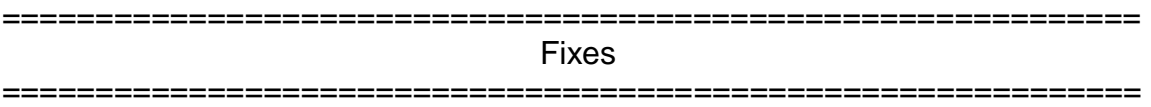

This release contains the following fixes:

- 1. Substantial improvement in mouse performance with concurrent remote KVM sessions.
- 2. Keyboard country code in the OBWI Appliance Overview page maintains correct setting after a reboot.

3. Allows user to use the OSCAR™ graphical user interface to change a server name by deleting characters from the end of the name with the new name appearing in the MIB or OBWI. In earlier versions of firmware when the user changed the server name "ABCD" to just "A" using the OSCAR interface, the new name would appear in the OSCAR interface list, but not in OBWI or in the DSView™ management software.

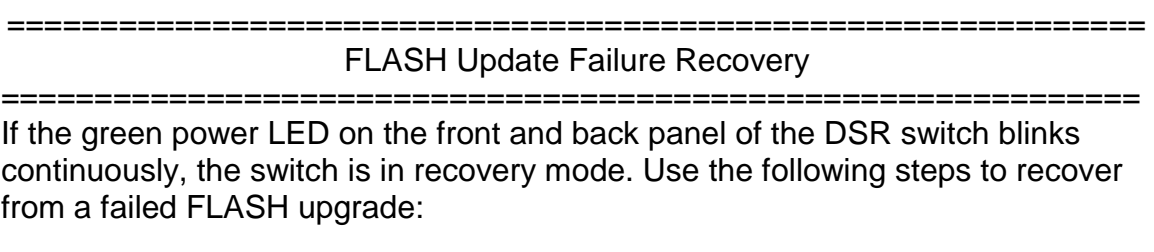

- 1. Set up the TFTP server with server IP address 10.0.0.3.
- 2. Rename the flash update file to the appropriate filename from the following list and place it into the appropriate directory on the TFTP server.

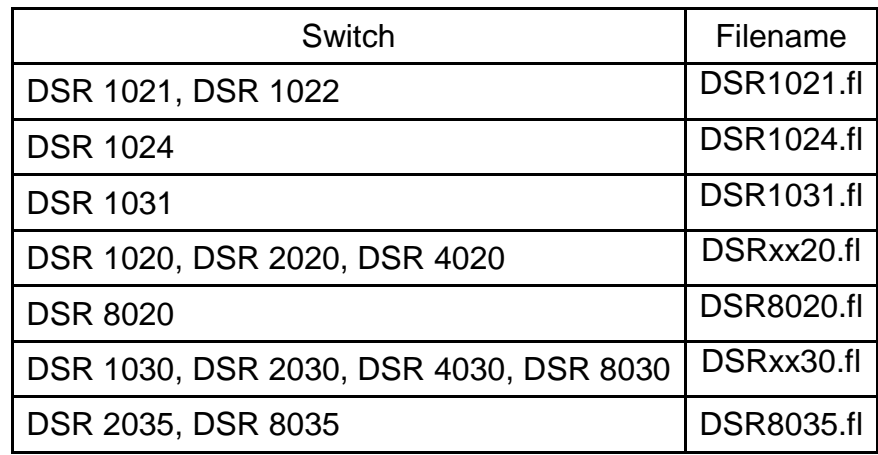

- 3. If the DSR switch is not on, turn it on now.
- 4. The recovery process will start automatically.

NOTE: If you do not have a TFTP server, there are several shareware and freeware programs on the Internet that you can download and install.